# **Aplikasi Penyewaan Alat Berat Pada PT. UNITED TRACTORS Pontianak Berbasis Desktop**

**Nanda Diaz Arizona<sup>1</sup> , Hadi Rabianto<sup>2</sup>**

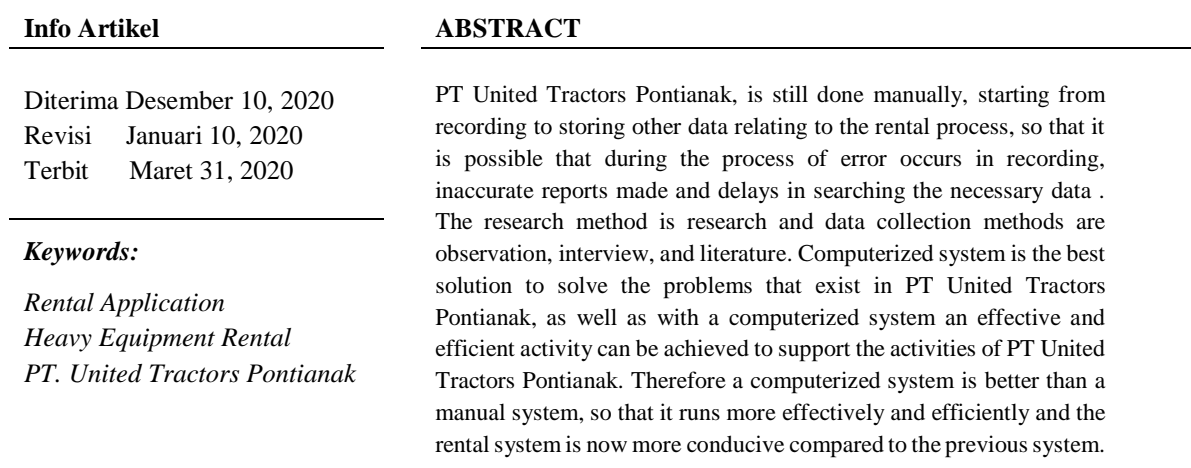

#### *Identitas Penulis:*

Nanda Diaz Arizona<sup>1</sup>, Hadi Rabianto<sup>2</sup>,

Universitas Bina Sarana Informatika Program Studi Sistem Informasi Akuntansi Kampus Pontianak Jalan Abdurrahman Saleh no. 18 A Pontianak Email: nanda.ndz@bsi.ac.id<sup>1</sup>, hadi.rrrt@bsi.ac.id<sup>2</sup>

#### **1. PENDAHULUAN**

Teknologi komputer yang menghasilkan banyak sekali manfaat dan membantu tugas manusia dalam melakukan aktifitas kegiatan mereka sehari-hari, serta memudahkan manusia dalam mendapatkan informasi dengan cepat, dan akurat. Saat ini, teknologi informasi telah dimanfaatkan dalam berbagai bidang seperti bidang akuntansi yang telah menerapkan teknologi dalam mengolah datanya sehingga membantu pihak yang berkaitan dengan proses akuntansi tersebut dalam mengolah data keuangan, namun pada dasarnya ada beberapa perusahaan jasa yang masih menggunakan sistem yang manual dengan mengolah data akuntansinya seperti pencatatan dengan menggunakan alat tulis tangan.

Banyaknya data maupun informasi yang harus diolah tidak memungkinkan dilakukan dengan menggunakan cara-cara manual. Pengolahan data yang sangat banayak memerlukan suatu alat bantu yang memiliki tingkat kecepatan perhitungan dan penyampaian data yang tinggi. Alat bantu yang di maksud berupa sebuah perangkat lunak (Software) yang dapat mendukung dalam pengolahan data yang dilakukan pada setiap perusahaan atau instansi. Dengan adanya sebuah perangkat lunak tersebut dalam bentuk sistem yang terstruktur dapat membantu dalam sistem kerja pengolahan data yang lebih baik. Salah satu perusahaan atau instansi yang mengolah data pada sistem kerjanya adalah PT. United Tractors Pontianak.

PT. United Tractors Pontianak mencatat data transaksinya masih secara manual dengan menggunakan alat tulis tangan, oleh karena itu dibutuhkan aplikasi yang terkomputerisasi untuk menunjang proses bisnis PT. United Tractors Pontianak dan agar pengambilan keputusan lebih cepat, maka perlu dilakukan analisa secara berkala untuk memastikan aplikasi yang cocok untuk diterapkan pada PT. United Tractors Pontianak.

#### **2. METODE**

Metode penelitian dilakukan untuk mengetahui langkah-langkah yang harus diambil dalam proses pengambilan data, analisa sampai tujuan akhir dari pengembangan sistem. Metode yang akan dilakukan dengan metode pengembangan sistem yang berupa metode dalam menganalisa software yang dirancang dan teknik pengambilan data yang berupa langkah pengambilan data ditempat riset dan menganalisa sistem yang sedang berjalan.[1].

# **2.1 Metode Pengumpulan Data**

Pengumpulan data dalam penulisan penelitian ini dilakukan dengan tiga cara, yaitu:

1. Pengamatan Langsung (*Observation*)

Pengamatan dilakukan dengan datang melihat dan mengamati sistem berjalan di PT. United Tractors Pontianak, mengamati data keuangan penyewaan alat-alat berat dan dokumen lainnya yang berkaitan dengan laporan keuangan.

2. Wawancara (*Interview*)

Wawancara dilakukan dengan mengajukan beberapa pertanyaan kepada Kepala Operasi Cabang dan Kepala Departemen Administrasi PT. United Tractors Pontianak. Untuk mengetahui prosedur pengolahan data penyewaan alat-alat berat serta kendala yang dihadapi.

3. Studi Pustaka (*Literature*)

Studi Pustaka dilakukan dengan mengumpulkan beberapa referensi yang bersumber dari jurnal ilmiah, buku dan referensi lainnya yang berhubungan dengan topik pembahasan didalam Penelitian ini.

# **2.2 Metode Pengembangan Software**

Pengembangan Perangkat Lunak dalam Aplikasi Web yang telah dibuat menggunakan Metode Waterfall, yaitu sebuah model pengembangan perangkat lunak yang menyediakan pendekatan alur hidup perangkat lunak secara sekuensial atau terurut dimulai dari analisis, pengkodean, pengujian dan tahap pendukung/support [1] Adapun tahapan metode waterfall diuraikan sebagai berikut :

1. Analis Kebutuhan Software

Pada tahap ini, penulis melakukan pengamatan langsung di PT. United Tractors Pontianak, untuk menentukan ruang lingkup guna menentukan software yang diperlukan sebagai proses sistem terkomputerisasi.

2. Desain

Desain perangkat lunak yang digunakan pada tahap pembuatan rancangan aplikasi penyewaan alat berat ini menggunakan ERD (Entity Relationship Diagram) beserta komponen komponennya seperti entitas, atribut dan relasi. Hal ini berguna untuk melengkapi penggambaran grafik dari struktur logika agar tidak menimbulkan kesalahan yang tidak diinginkan untuk langkah selanjutnya. Dan penulis juga menggunakan model LRS (Logical Recored Structure). Sebagai gambaran dari table-tabel yang terbentuk dari hasil himpunan relasi.

3. Code Generation

Dengan tahap ini, implementasi desain dibuat kedalam program perangkat lunak. Pada tahap ini dibuat sistem baru dengan alat bantu yang digunakan antara lain Visual Basic.NET sebagai bahasa pemrograman, MySQL ODBC Connector sebagai koneksi database, XAMPP sebagai penghubung server database dan Crystal Report 8.5 sebagai tools pembuatan laporan.

4. Testing

Sebelum melakukan proses impementasi perangkat lunak, penulis melakukan pengujian selama satu minggu. Hal ini dilakukan agar dapat mengetahui kesalahan (error) atau kekurangan yang tedapat pada perangkat lunak yang akan diterapkan.

5. Support

Dalam tahap pendukung ini penulis mendefinisikan upaya pengembangan sistem yang sedang dibuat terkait hardware dan software yang akan digunakan.

# **3. HASIL**

## **3.1. Proses Bisnis Sistem Berjalan**

Proses bisnis sistem berjalan penyewaan alat berat pada PT United Tractors Pontianak adalah sebagai berikut :

1. Proses Penyewaan Alat Berat

Dalam proses penyewaan alat berat pelanggan datang langsung keperusahaan dan langsung melakukan konfirmasi penyewaan alat berat kepada admin kemudian admin langsung memberikan formulir penyewaan alat berat kepada pelanggan untuk di isi, setelah selesai di isi oleh pelanggan dan langsung diserahkan kepada admin.

- 2. Proses Cek Jadwal Mencatat Jadwal dan Harga Penyewaan Alat Berat Kemudian admin melakukan cek jadwal dan mencatat jadwal penyewaan alat berat kemudian admin melakukan konfirmasi harga penyewaan alat berat ke pada pelanggan.
- 3. Proses Pembayaran dan Pembuatan Bukti Kwitansi Penyewaan Alat Berat

Pelanggan menerima konfirmasi harga penyewaan kemudian pelanggan membayar penyewaan alat berat dan admin membuat bukti kwitansi pembayaran penyewaan alat berat untuk diserahkan kepada pelanggan kemudian pelanggan menerima bukti pembayaran penyewaan alat berat tersebut berupa kwitansi.

4. Proses Laporan

Kemudian admin menyerahkan laporan harian penyewaan alat berat kepada kepala departemen administrasi setelah itu kepala departemen administrasi membuat rekapan laporan penyewaan alat berat dan rekapan laporan penyewaan alat berat itu diserahkan kepada kepala operasi cabang dan kepala operasi cabang pun menerima rekapan laporan penyewaan alat berat tersebut.

## **3.2. Activity Diagram**

## **1. Activity Diagram Sistem Berjalan**

Gambar 1 berikut ini activity diagram proses bisnis sistem berjalan yang ada pada PT. United Tractors Pontianak :

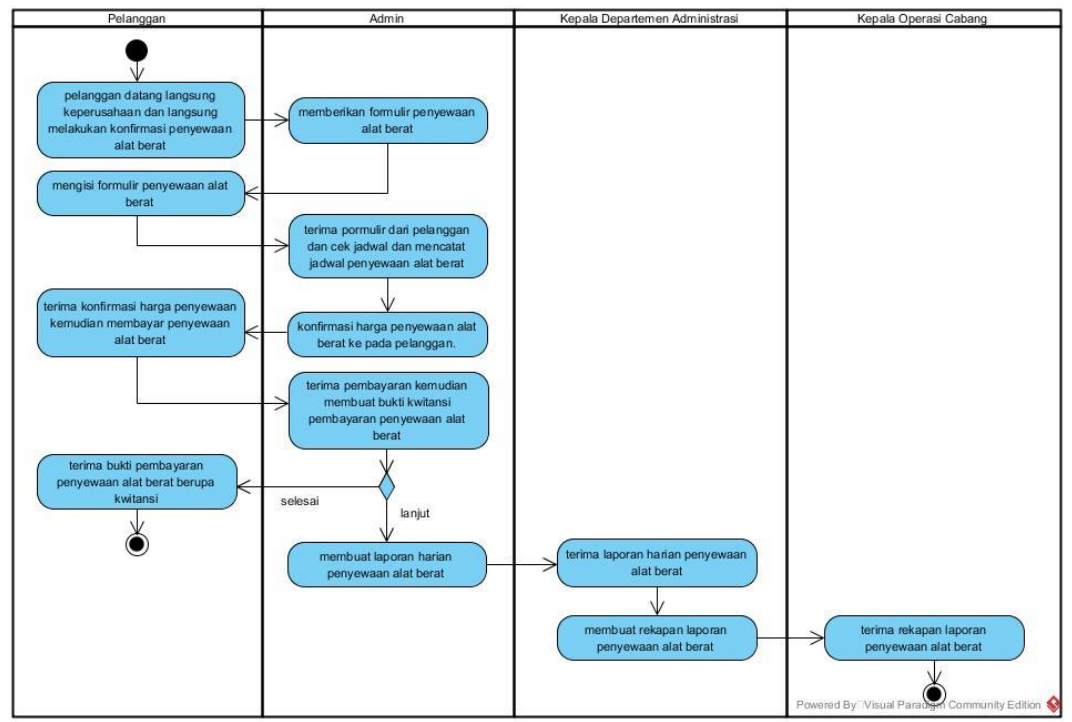

Sumber : Hasil Rancangan (2018)

Gambar 1. Activity Diagram Proses Bisnis Sistem Berjalan

## **2. Analisa Kebutuhan Software**

Pada tahap ini dilakukan identifikasi kebutuhan dari system yang akan dibuat yang dimulai dari menganalisis sistem bisnis yang sedang berjalan dan mencari solusi yang diperlukan yaitu dengan merancang sistem penyewaan alat berat berbasis Desktop pada PT. United Tractors Pontianak.

#### **3.3.1. Analisa Kebutuhan**

Berdasarkan dari analisa yang diamati pada PT. United Tractors Pontianak, maka terdapat kebutuhan dalam mengelola data alat berat, data penyewa alat berat, data penyewaan alat berat, data jam kerja alat berat, data pengembalian alat berat, data laba rugi, buku besar, data jurnal umum serta menghasilkan laporan. aplikasi penyewaan alat berat dibuat untuk dikelola satu pengguna yaitu admin. Spesifikasi kebutuhan pengelolaan penyewaan alat berat pada PT. United Tractors diuraikan sebagai berikut :

- 1. Pengguna dapat melakukan input dan mengelola data alat berat
- 2. Pengguna dapat melakukan input dan mengelola data penyewa alat berat
- 3. Pengguna dapat melakukan input dan mengelola data penyewaan alat berat
- 4. Pengguna dapat melakukan input dan mengelola data jam kerja alat berat
- 5. Pengguna dapat melakukan input dan mengelola data pengembalian alat berat
- 6. Pengguna dapat melakukan input dan mengelola data pengguna.
- 7. Pengguna dapat melakukan input dan mengelola data biaya.
- 8. Pengguna dapat melakukan input dan mengelola data pembayaran.
- 9. Pengguna dapat melihat laporan buku besar, jurnal umum dan laba rugi.

## **3.3.2. Use Case Diagram**

Dalam bukunya Rosa dan Shalahudin menjelaskan use case merupakan pemodelan untuk kelakuan (behavior) aplikasi yang akan dibuat, use case mendeskripsikan sebuah interaksi antara satu atau lebih aktor dengan sistem.

## **1. Use case Diagram Kepala Operasi Cabang**

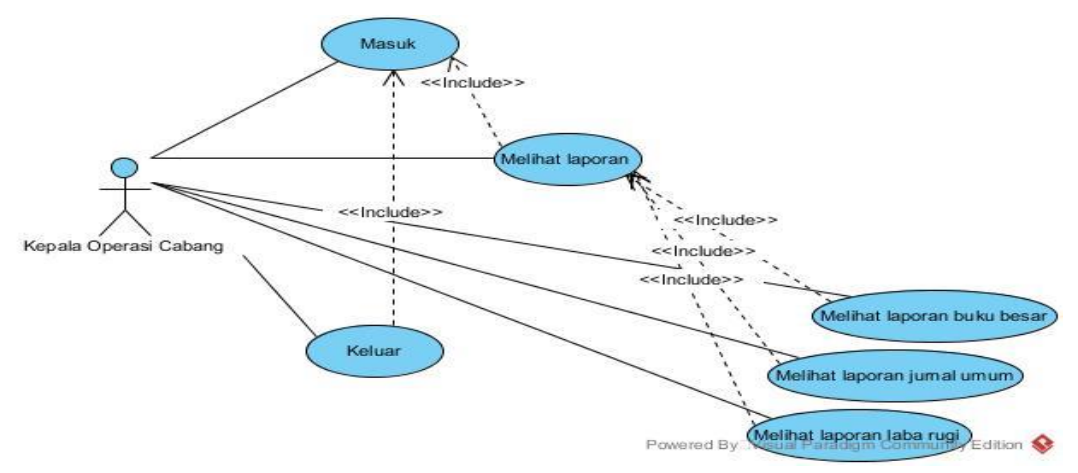

Sumber : Hasil Rancangan (2018) Gambar 2 Use Case Diagram Kepala Operasi Cabang

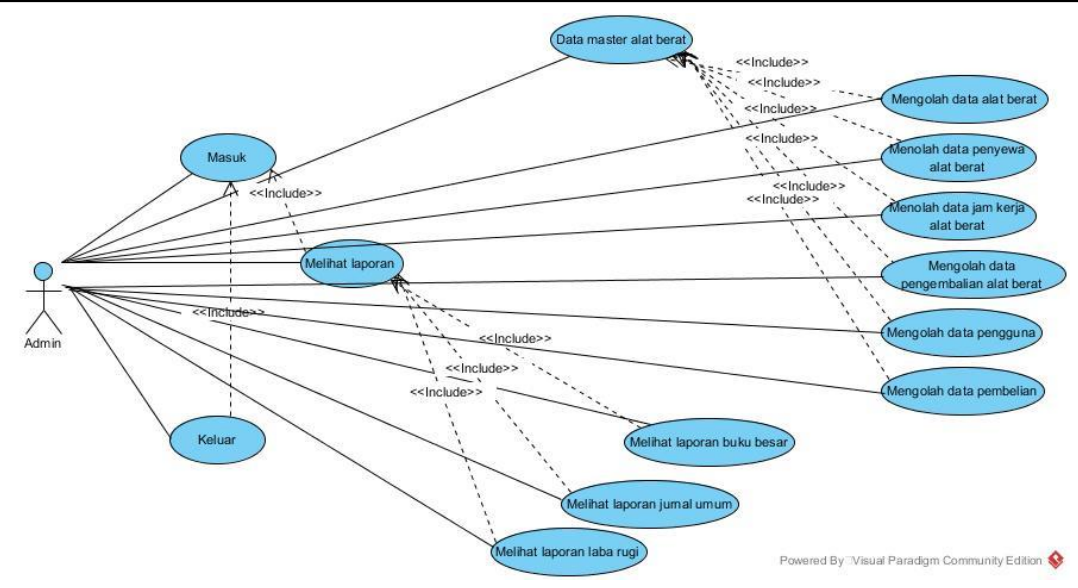

Sumber : Hasil Rancangan (2018)

Gambar 3 Use Case Diagram Admin

## **3. Logical Record Structure (LRS)**

Gambar 4. berikut ini merupakan Logical Record Structure (LRS) adalah hasil transpormasi ERD. Berikut adalah Logical Record Structure (LRS) Penyewaan Alat Berat pada PT United Tractors Pontianak.

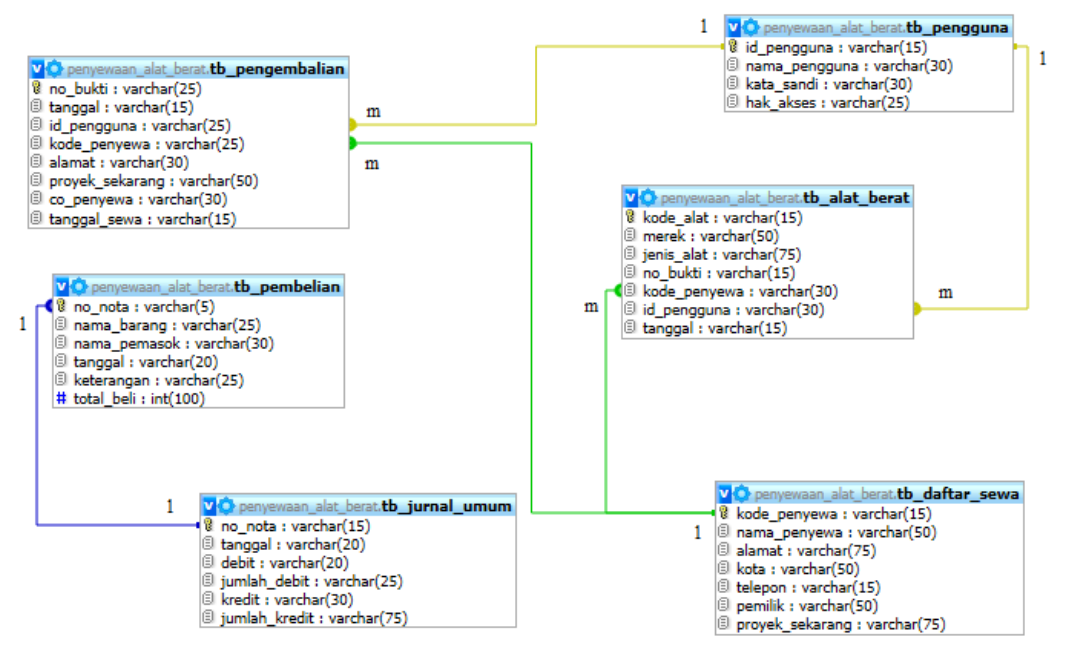

Sumber : Hasil Rancangan (2018)

Gambar 4 Logical Record Structure (LRS)

Pada Gambar 4 Logical Record Structure aplikasi penyewaan alat berat pada PT. United Tractors Pontianak. Logical Record Structure merupakan komponen yang penting dalam pembuatan aplikasi. Berikut adalah Logical Record Structure aplikasi penyewaan alat beratyang memiliki enam tabel yang saling berelasi. Adapun enam tabel tersebut yaitu tabel alat berat, tabel daftar sewa, tabel pengembalian, tabel pembelian, tabel jurnal umum, tabel pengguna.

#### **4. User Interface**

User Interface merupakan bentuk tampilan grafis berhubungan langsung dengan pengguna. Berikut ini adalah tampilan User Interface penyewaan alat berat pada PT United Tractors Pontianak yang telah dibuat :

# a. Tampilan Form Masuk

Gambar 5 merupakan form masuk pada aplikasi penyewaan alat berat pada PT. United Tractors Pontianak.

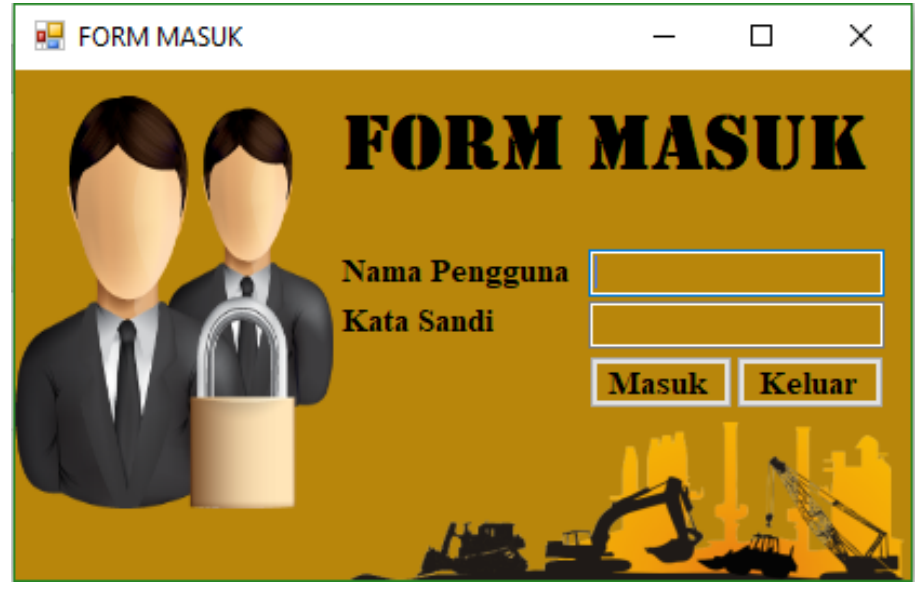

Sumber : Hasil Rancangan (2018)

Gambar 5. Rancangan Tampilan Form Masuk

b. Tampilan Halaman Menu Utama

Gambar 6 berikut ini merupakan halaman menu utama pada aplikasi penyewaan alat berat pada PT. United Tractors Pontianak.

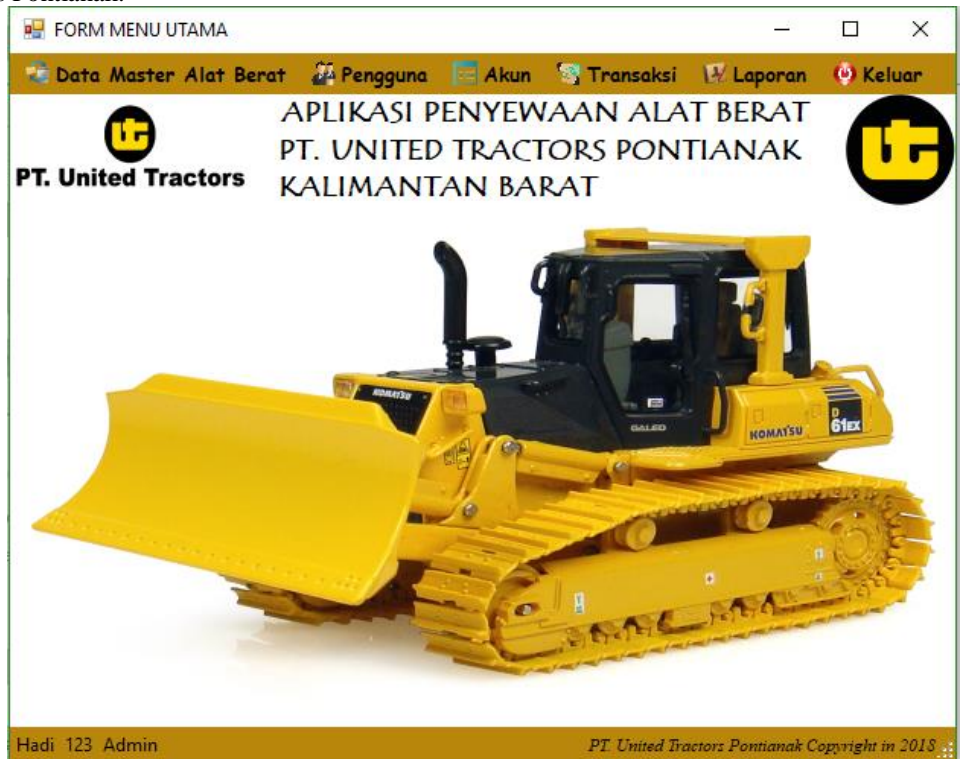

Sumber : Hasil Rancangan (2018)

Gambar 6. Rancangan Tampilan Menu Utama

c. Tampilan Form Alat Berat

Gambar 7 berikut ini merupakan form alat berat pada aplikasi penyewaan alat berat pada PT. United Tractors Pontianak.

|           | <b>E. FORM ALAT BERAT</b>     |                |                        |                   | <b>FORM ALAT BERAT</b> |                       |                             | $\Box$ | $\times$ |
|-----------|-------------------------------|----------------|------------------------|-------------------|------------------------|-----------------------|-----------------------------|--------|----------|
|           | <b>KODE ALAT</b>              |                | $\checkmark$           |                   |                        | TANGGAL               | Friday , September 14, 2018 |        | ▥▾       |
|           | <b>MEREK</b>                  |                | $\checkmark$           |                   |                        | <b>CARI KODE ALAT</b> | <b>CARI</b><br>$\checkmark$ |        |          |
|           | <b>JENIS ALAT</b>             |                | $\checkmark$           |                   |                        |                       |                             |        |          |
|           | <b>TAHUN PABRIKAN</b>         |                | $\checkmark$           |                   |                        |                       |                             |        |          |
|           | <b>HARGA SEWA</b>             |                | / Unit<br>$\checkmark$ |                   |                        |                       |                             |        |          |
|           | <b>SIMPAN</b><br><b>HAPUS</b> | <b>BARU</b>    | EDIT                   | <b>BATAL</b>      | <b>CETAK</b>           |                       |                             |        |          |
|           | kode_alat                     | merek          | jenis alat             | tahun pabrikan    | harga sewa             | tanggal               |                             |        |          |
|           | A001                          | <b>SK222B</b>  | <b>BULLDOZER</b>       | <b>Tahun 2012</b> | Rp. 600.000.00         | 8/31/2018             |                             |        |          |
|           | A002                          | SK111ADT       | ARTICULATED            | <b>Tahun 2010</b> | Rp. 600.000.00         | 8/31/2018             |                             |        |          |
| $\bullet$ | A003                          | <b>SK333HE</b> | <b>HYDRAULIC EX</b>    | <b>Tahun 2009</b> | Rp. 500.000.00         | 8/31/2018             |                             |        |          |
|           |                               |                |                        |                   |                        |                       |                             |        |          |

Sumber : Hasil Rancangan (2018)

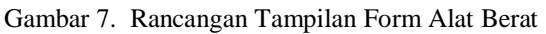

d. Tampilan Form Penyewa Alat Berat

Gambar 8. berikut ini merupakan form penyewa alat berat pada aplikasi penyewaan alat berat pada PT. United Tractors Pontianak.

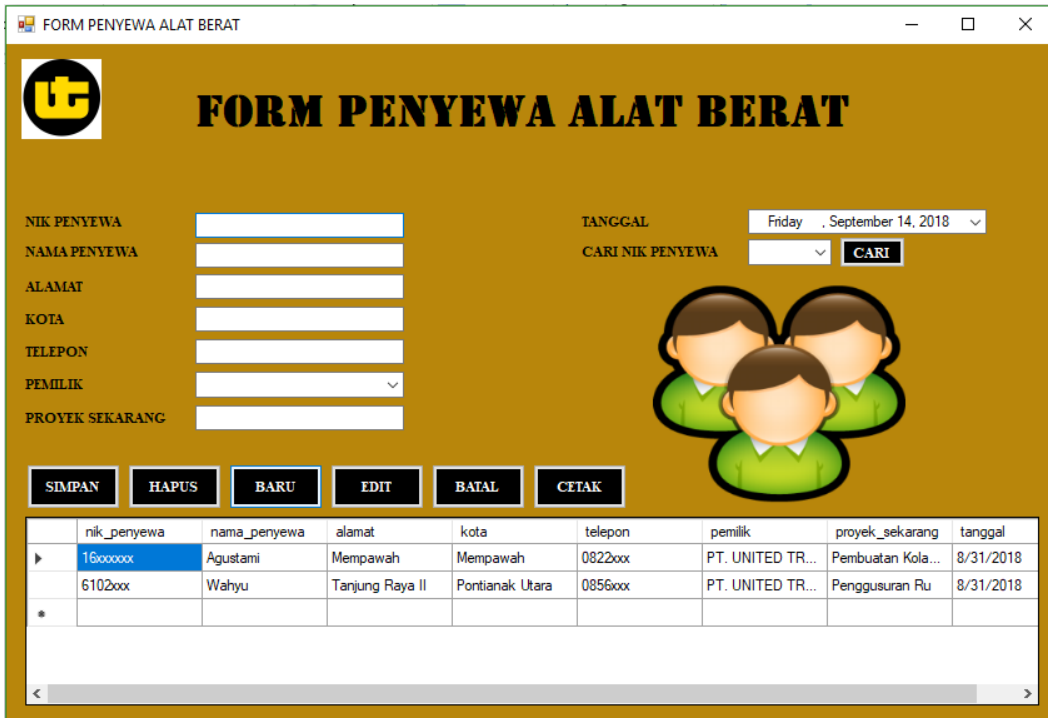

Sumber : Hasil Rancangan (2018)

Gambar 8.Tampilan Form penyewa alat berat

e. Tampilan Form Jurnal Umum

Berikut ini merupakan form jurnal umum pada aplikasi penyewaan alat berat pada PT. United Tractors Pontianak.

| a۳           | LAPORAN JURNAL UMUM |                             |                      |                         |        |                                       |        | $\Box$ | $\times$ |
|--------------|---------------------|-----------------------------|----------------------|-------------------------|--------|---------------------------------------|--------|--------|----------|
|              |                     |                             |                      | <b>FORM JURNAL UMUM</b> |        |                                       |        |        |          |
| NO. JURNAL   |                     |                             | $\checkmark$         | <b>TANGGAL</b>          |        | Friday<br>, September 14, 2018 $\sim$ |        |        |          |
| <b>DEBIT</b> |                     |                             |                      | <b>KREDIT</b>           |        |                                       |        |        |          |
|              | <b>JUMLAH DEBIT</b> |                             |                      | <b>JUMLAH KREDIT</b>    |        |                                       |        |        |          |
|              |                     |                             |                      |                         |        | <b>CARI</b>                           |        |        |          |
|              | <b>SIMPAN</b>       | <b>HAPUS</b><br><b>BARU</b> | EDIT                 | <b>BATAL</b>            |        | <b>CETAK</b>                          | Journa |        |          |
|              | no_jumal            | tanggal                     | debit                | jumlah_debit            | kredit | jumlah_kredit                         |        |        |          |
| Þ            | 502                 | 9/13/2018                   | <b>Beban Listrik</b> | 1200000                 | Kas    | 1200000                               |        |        |          |
| $\mathbf{a}$ |                     |                             |                      |                         |        |                                       |        |        |          |
|              |                     |                             |                      |                         |        |                                       |        |        |          |
|              |                     |                             |                      |                         |        |                                       |        |        |          |
|              |                     |                             |                      |                         |        |                                       |        |        |          |

Sumber : Hasil Rancangan (2018)

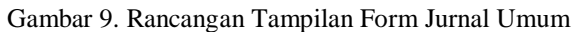

## **5. Blackbox Testing**

Berikut merupakan hasil pengujian dengan menggunakan blackbox testing pada sistem informasi penyewan alat berat.

|     |                 | $\frac{1}{2}$       |                   |              |            |
|-----|-----------------|---------------------|-------------------|--------------|------------|
| No. | <b>Skenario</b> | Test case           | <b>Hasil</b> yang | <b>Hasil</b> | Kesimpulan |
|     | pengujian       |                     | diharapkan        | pengujian    |            |
| 1.  | Nama pengguna   | Nama pengguna       | Menampilkan       | Sesuai       | Valid      |
|     | dan kata sandi  | (kosong), Kata      | pesan "Masuk      | Harapan      |            |
|     | tidak di isi    | sandi (kosong)      | gagal nama        |              |            |
|     | kemudian klik   |                     | pengguna dan      |              |            |
|     | tombol login    |                     | kata sandi yang   |              |            |
|     |                 |                     | anda masukan      |              |            |
|     |                 |                     | salah"            |              |            |
| 2.  | Nama Pengguna   | Nama pengguna       | Menampilkan       | Sesuai       | Valid      |
|     | tidak di isi    | (kosong), Kata      | pesan "Masuk      | Harapan      |            |
|     | kemudian klik   | sandi (benar)       | gagal nama        |              |            |
|     | tombol login    |                     | pengguna dan      |              |            |
|     |                 |                     | kata sandi yang   |              |            |
|     |                 |                     | anda masukan      |              |            |
|     |                 |                     | salah"            |              |            |
| 3.  | Semua data      | Nama pengguna       | Langsung masuk    | Sesuai       | Valid      |
|     | Nama Pengguna   | (benar), Kata sandi | kemenu utama      | Harapan      |            |
|     | dan Kata sandi  | (benar)             |                   |              |            |
|     | di isi          |                     |                   |              |            |

Tabel 1. Hasil Pengujian *Blackbox Testing Form* Masuk

Sumber : Hasil Rancangan (2018)

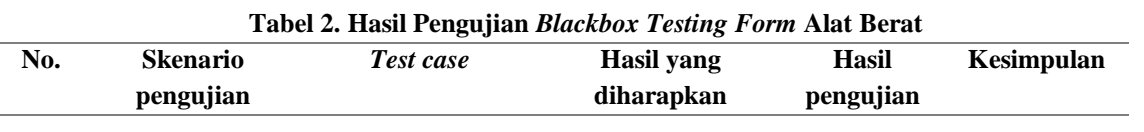

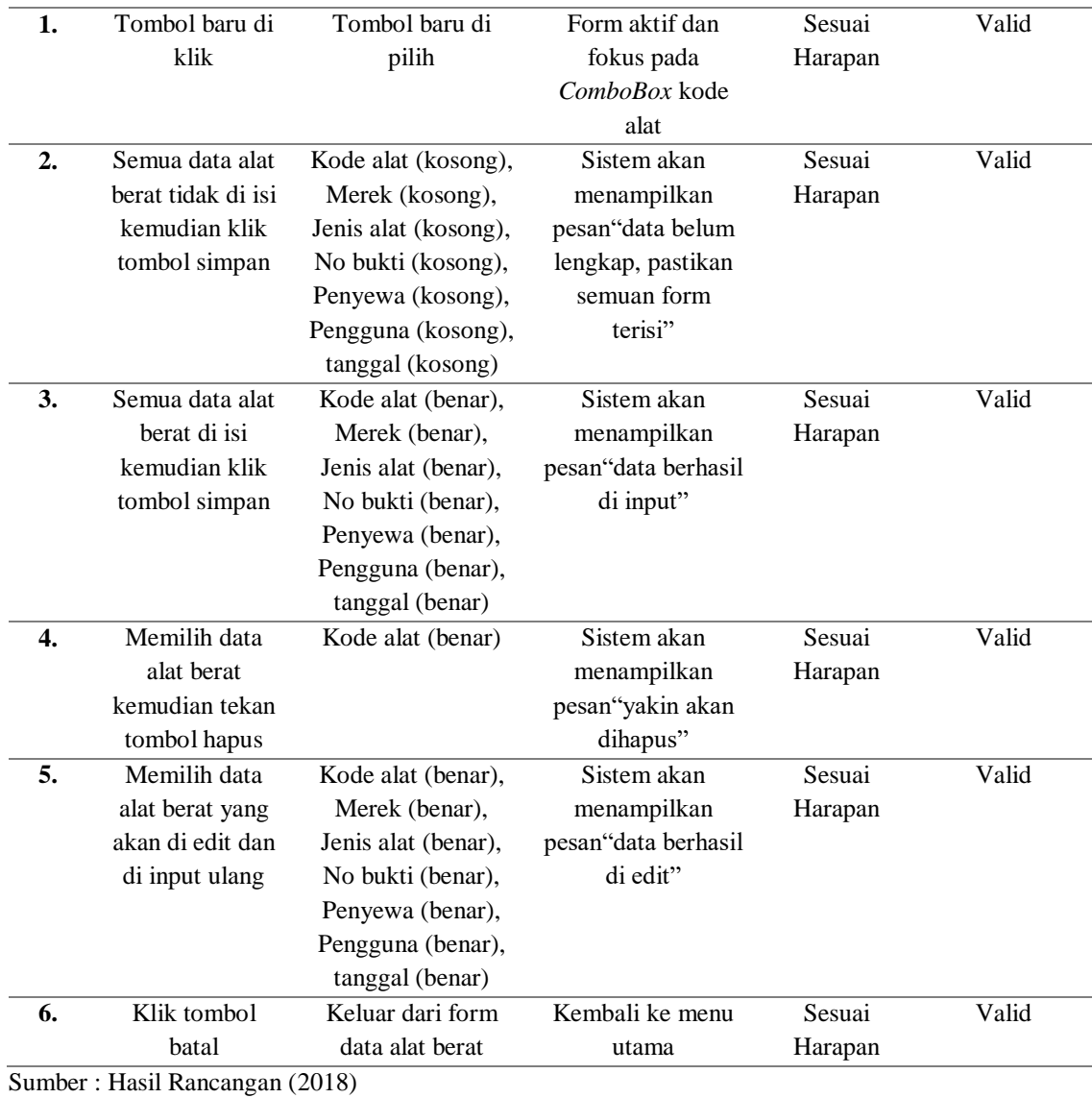

Tabel 3. Hasil Pengujian *Blackbox Testing Form* Penyewa Alat Berat

| No.              | <b>Skenario</b><br>pengujian | Test case         | Hasil yang<br>diharapkan | <b>Hasil</b><br>pengujian | Kesimpulan |
|------------------|------------------------------|-------------------|--------------------------|---------------------------|------------|
| 1.               | Tombol baru di               | Tombol baru di    | Form aktif dan           | Sesuai                    | Valid      |
|                  | klik                         | pilih             | fokus pada               | Harapan                   |            |
|                  |                              |                   | TextBox kode             |                           |            |
|                  |                              |                   | penyewa                  |                           |            |
| $\overline{2}$ . | Semua data                   | Kode penyewa      | Sistem akan              | Sesuai                    | Valid      |
|                  | penyewa alat                 | (kosong), Nama    | menampilkan              | Harapan                   |            |
|                  | berat tidak di isi           | (kosong), Alamat  | pesan"data belum         |                           |            |
|                  | kemudian klik                | (kosong), Kota    | lengkap, pastikan        |                           |            |
|                  | tombol simpan                | (kosong), Telepon | semuan form              |                           |            |
|                  |                              | (kosong), pemilik | terisi"                  |                           |            |
|                  |                              | (kosong), Proyek  |                          |                           |            |
|                  |                              | sekarang (kosong) |                          |                           |            |
| 3.               | Semua data                   | Kode penyewa      | Sistem akan              | Sesuai                    | Valid      |
|                  | penyewa alat                 | (benar), Nama     | menampilkan              | Harapan                   |            |
|                  | berat di isi                 | (benar), Alamat   |                          |                           |            |

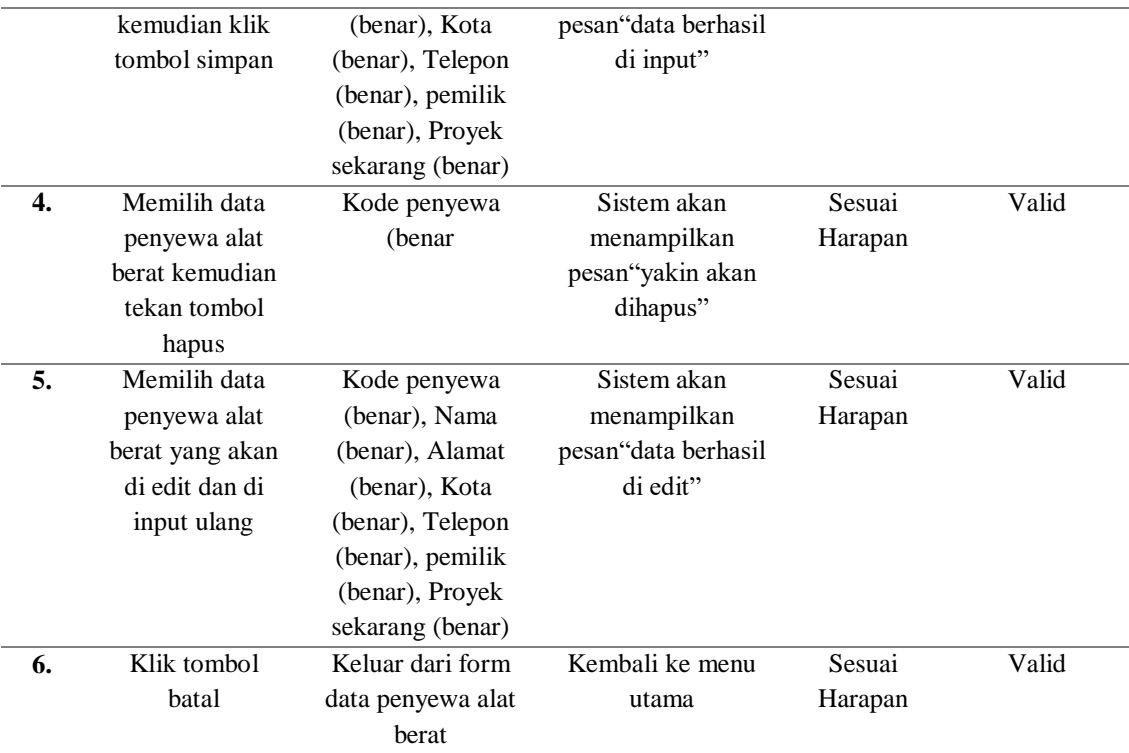

Sumber : Hasil Rancangan (2018)

#### **4. KESIMPULAN**

Berdasarkan penelitian yang telah dibahas pada bab sebelumnya dapat disimpulkan mengenai sistem infomasi penyewaan alat berat pada PT. United Tractors Pontianak masih bersifat manual, yang mana pada proses pencatatan data penyewaan masih dilakukan dengan tulis tangan dan microsoft excel hanya sebagai pendukung pembuatan laporan sehingga banyak terjadi kesalahan. Kesalahan yang terjadi seperti hilangnya data penyewa yang telah melakukan penyewaan alat berat, rusaknya berkas yang telah dibuat dan sulit dalam pencarian data yang sudah ada. Serta diperlukan suatu sistem terkomputerisasi yang dapat dan mampu mendukung sistem pengolahan data penyewaan alat berat pada PT. United Tractors Pontianak, sehingga dalam pembuatan laporan-laporan keuangan lebih cepat dan efektif. Untuk kedepannya, pihak yang ada di PT. United Tractors Pontianak menyiapkan perangkat keras (hardware) yang dibutuhkan seperti yang telah penulis bahas pada spesifikasi hardware dan software. Dalam menyediakan hardware sebaiknya memperhatikan persyaratan minimum hardware agar dalam penerapan sebuah sistem penyewaan alat berat yang sudah terkomputerisasi bisa berjalan lebih maksimal. Setelah diterapkanya aplikasi penyewaan alat berat terkomputerisasi yang berbasis dekstop penulis nantinya akan mencoba membuat pengembangan sistem menjadi lebih baik lagi yang berbasis android maupun berbasis web, yang dapat mendukung aplikasi penyewaan alat berat yang ada di PT. United Tractors Pontianak untuk dapat diakses dimana saja dan kapan saja.

#### **REFERENSI**

- [1] Arizona, N. D. (2017). Aplikasi Pengolahan Data Anggaran Pendapatan dan Belanja Desa ( APBDES ) Pada Kantor Desa Bakau Kecamatan Jawai Berbasis Web, 1(2), 105–119.
- [2] Afifah, S. (2018). Aplikasi Penjualan Busana Pengantin Pada Tutut Manten Yogyakarta, 10(1), 1–6.
- [3] Amin, M. (2016). Analisis penjualan komputer pada putra jawa computer berbasis web, 7(4), 250–261.
- [4] Dewi, M. A., Kurniati, D., & Irmayani, W. (2017). Aplikasi Pelayanan Jasa Persediaan bahan Baku Pada Laundry Q Pontianak, V(2), 112–117.
- [5] Dharmawan, W. S. (2017). Game Logika Menara Hanoi dengan Bahasa Pemrograman Visual Basic . Net, 1–10.
- [6] Hidayat, R. (2017). Aplikasi Penjualan Jam Tangan Secara Online. Jurnal Teknik Komputer, III(2), 90–96.
- [7] Irmayani, W., & Susyatih, E. (2017). Aplikasi Anggaran Pendapatan dan Belanja Desa Berorientasi Objek, V(1), 58– 63.
- [8] Isty, I., & Afifah, N. (2018). Aplikasi Penjualan Busana Pengantin Pada Tutut Manten Yogyakarta, 10(1), 1–6.
- [9] Khairuzzaman, M. Q. (2016). No Title, 4(1), 64–75.
- [10] Khaldun , Lisnawanty, I. (2018). 1 , 2 , 3, 3(1), 50–57.
- [11] Nisa Khoirun. (2015). desa wisata Karangrejo sebagai media informasi dan promosi. Penelitian yang dilakukan untuk merancang. Jurnal Bianglala Informatika Vol 3 No 1 Maret 2015, 3(1), 35–40.
- [12] Hutahaean, (2014) Konsep Aplikasi -- Ed. 1, Cet. 1-- Yogyakarta: Deepublish.
- [13] Tyoso, (2016). Aplikasi Manajemen-- Ed. 1, Cet. 1-- Yogyakarta: Deepublish.
- [14] Mulyani, (2016). Analisis dan Perancangan Aplikasi Manajemen Keuangan Daerah: Notasi Pemodelan Unified Modeling Language (UML) Bandung, Abdi Sistematika.
- [15] Mahatmyo, (2014). Aplikasi Akuntansi Suatu Pengantar-- Ed.1, Cet.1-- Yogyakarta: Deepublish.
- [16] Indrawan, (2015). Pengantar Manajemen Sarana dan Prasarana Sekolah-- Ed. 1, Cet. 1-- Yogyakarta: Deepublish.
- [17] Warindah, (2017). Kamus Bahasa Indonesia : Penyunting. Tim Redaksi -- Cet. 1-- Jakarta: Bmedia.